Bitget下载链接地址

 注册地址 https://www.bitget.site/zh-CN/register?languageType=1&channe lCode=Zander&vipCode=xtkj&utm\_source=seo\_shanxi&utm\_medium=cp m&utm\_campaign=seo\_shanxi\_0423\_20230423\_xtkj&groupId=261309

下载地址 https://bitget-test.onelink.me/K4he/fm4lta0l

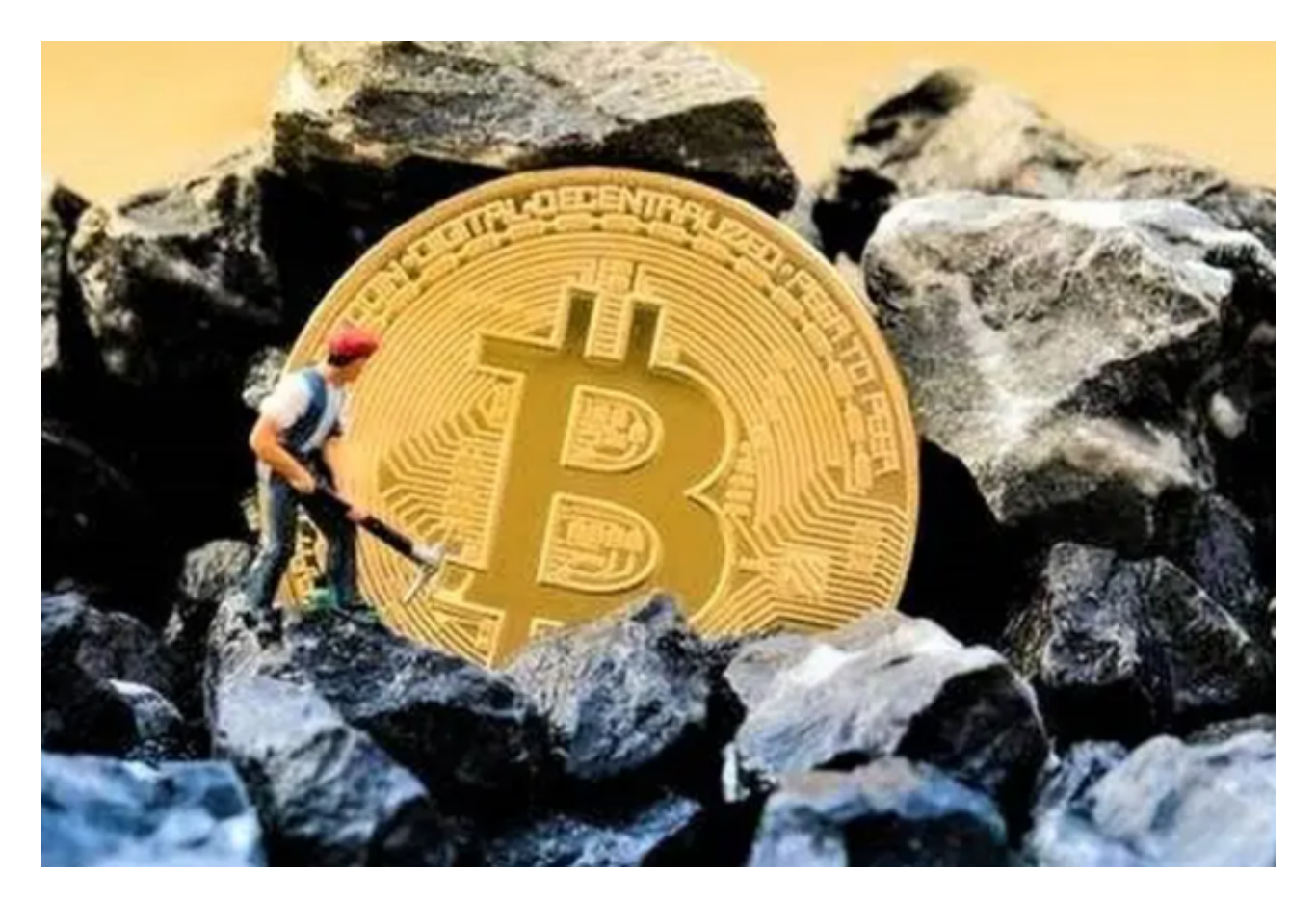

 投资者在下载、注册Bitget交易所后,便需要往自己的账户中存入资金了,教程如 下:

在 Bitget 账户存入资金

有两种方式可以在 Bitget

账户中存入资金:(1)通过法币购买加密货币。(2)从其他加密货币钱包划转至 Bitget 钱包

注意:

在购买/充值/提币加密货币之前,用户必须要先完成身份认证。

在 Bitget 进行加密货币充值不收取任何费用。

 在提取加密货币的平台上选择正确的协议(ERC20、TRC20、BEP2、BEP20,等 等)。该协议必须对用户的 Bitget 钱包地址有效。请谨慎操作,选择错误的协议可能会导致资产损失。

在 Bitget 账户之间内部划转资产

登录 Bitget 账户,点击"资产" —— "提币"

选择"资产内部划转"

输入接收人的手机号/邮箱/UID,并输入数额。

注意:内部划转完全零费用。划转大概需要 1 至 3 分钟。

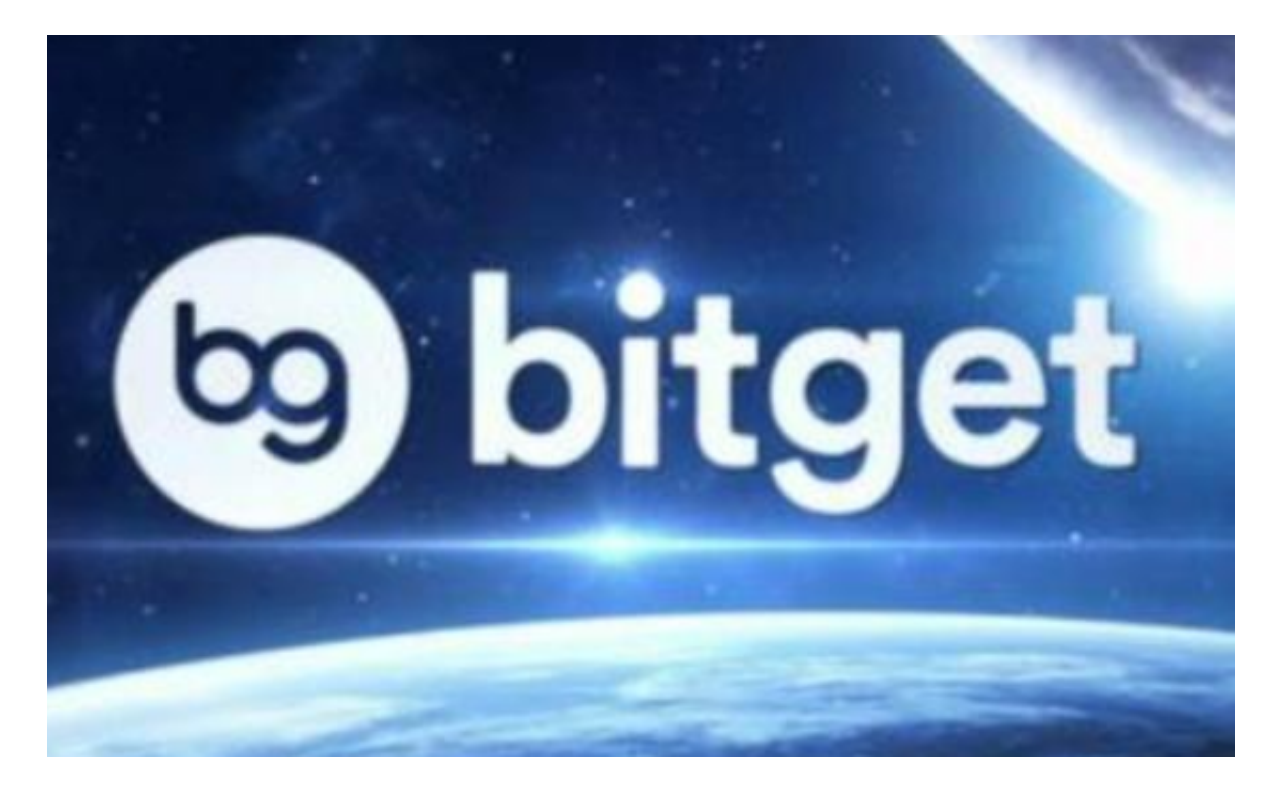

充值错误

如果您遇到充值错误问题,请遵照以下引导:

情况一:充值到非 Bitget 地址:Bitget 无法帮助您索回资产。

情况二:充值金额小于最小充值金额:Bitget 无法帮助您完成账户充值。

 情况三:将 A 代币充值到 B 代币地址(例如,将 BTC 充值到了 Bitget BCH 地址)。请将您的UID、充值代币名称、充值数量、充值地址、区块链交易 ID 以及遇到的具体情况通过邮件发送至我们的客服。

情况四:充值未在 Bitget 上币的币种

请向在线客服寻求帮助,或发送邮件至 support@bitget.com。

Bitget 冷钱包 & 热钱包

以下是用户需要了解的关于 Bitget 冷热钱包的内容:

一:Bitget 冷钱包

1. 不触网,降低攻击风险。

2. 多重签名,多次授权。

3. 异地备份,减少意外风险。

4. 重要数据分段保存在银行保险柜。

二:Bitget 热钱包

1. 私钥存储的安全性:使用非对称密钥对执行数字签名操作, 以确保数据的完整 性。使用已经过 FIPS 140-2 验证或正在验证的硬件安全模块 (HSM) 来生成密钥并对其进行保护。

2. 钱包服务与外部物理隔离,多重网络隔离。

3. 多重校验: 每笔提币在钱包签名之前, 经过业务系统多重风控审核。

4. 大数据风控系统: 预防异常充值和提现的行为, 如IP异常、设备ID异常 、充提币地址异常、用户行为异常等。

5. 系统全局对账,实时监控资产变化。

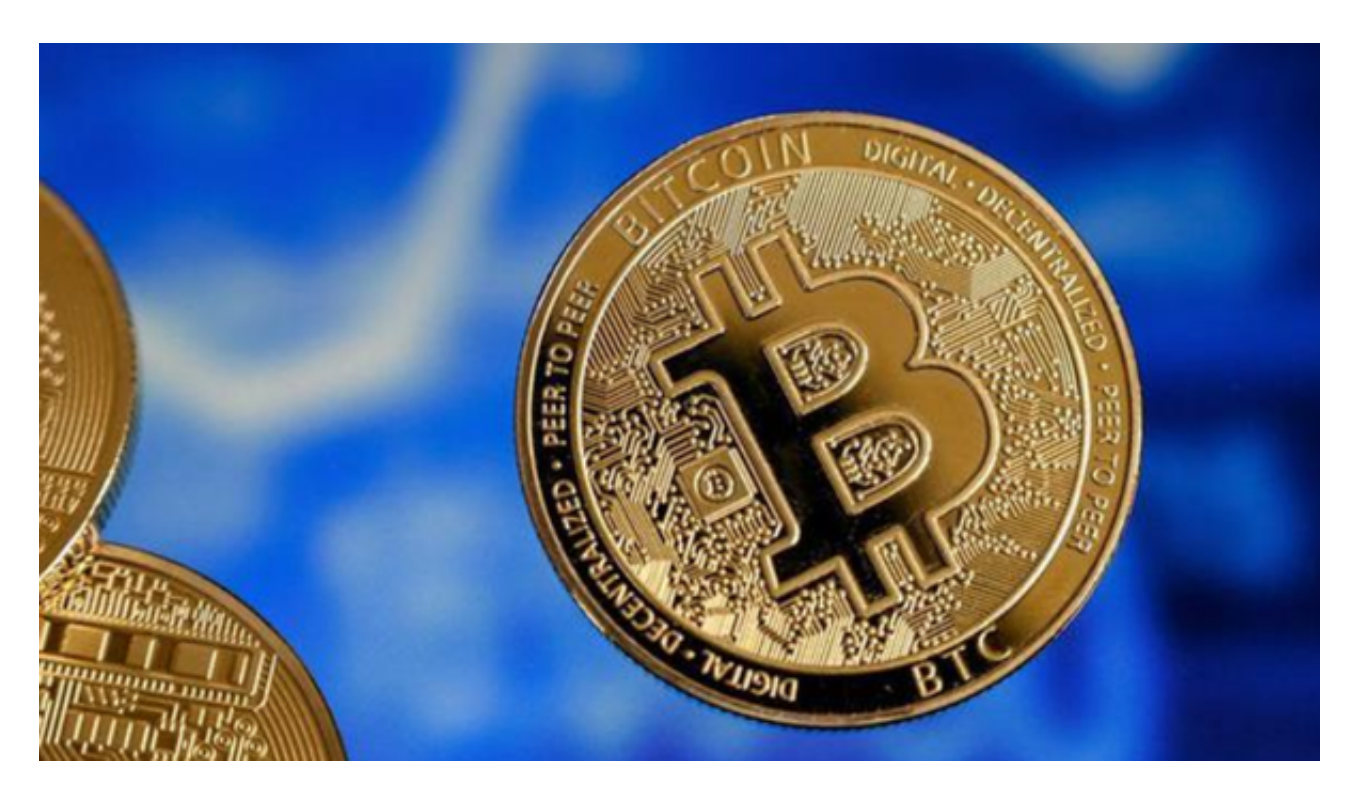

 投资者们一定要牢记Bitget下载链接地址,使用之前一定要确定是否是Bitget最新 下载链接,避免上当受骗。